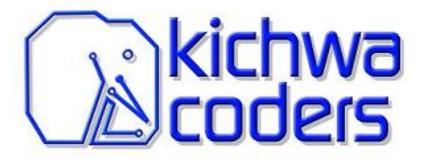

# Being Productive with Open Source

Eclipse IDE and C/C++ Compiler

Jonah Graham Kichwa Coders OSDForum Sep 18 2019

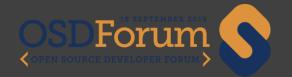

What is CDT?

**Creating and Configuring Projects** 

Navigate and Edit

Debug and Run

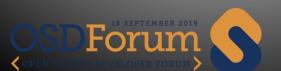

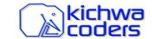

#### What is CDT?

Creating and Configuring Projects

Navigate and Edit

Debug and Run

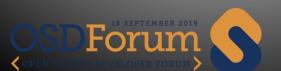

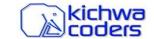

## What is Eclipse CDT

Advanced C/C++ Integrated Development Environment

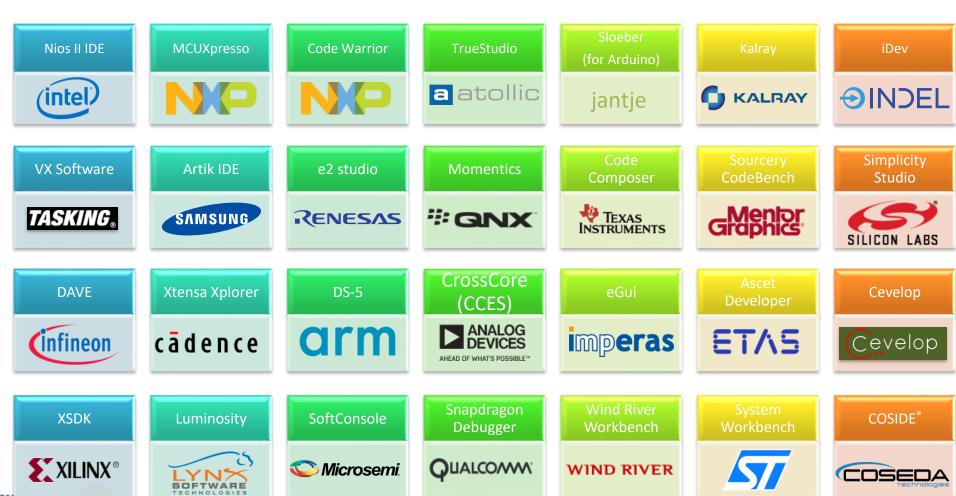

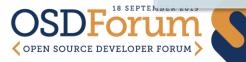

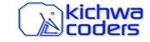

#### Who am I?

- Jonah Graham @ Kichwa Coders
- Consultant specializing on helping companies leverage Open Source Software
  - Embedded Tools in the Cloud
  - Custom C/C++ Workbenches (CDT)
  - Multicore Debug
- Eclipse CDT project lead

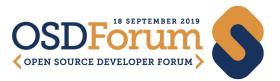

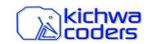

What is CDT?

**Creating and Configuring Projects** 

Navigate and Edit

Debug and Run

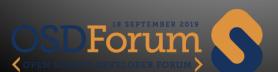

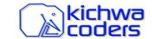

# Eclipse CDT is Project Based

- Where to start?
  - Import Existing Eclipse Project
    - For example, from the VEGA SDK
  - Create New Project
    - Use templates, e.g. Hello World
    - Vendor specific templates
  - Convert existing code to Eclipse Project
    - Add Eclipse CDT project information

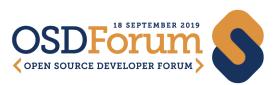

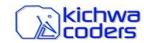

# Configure Project

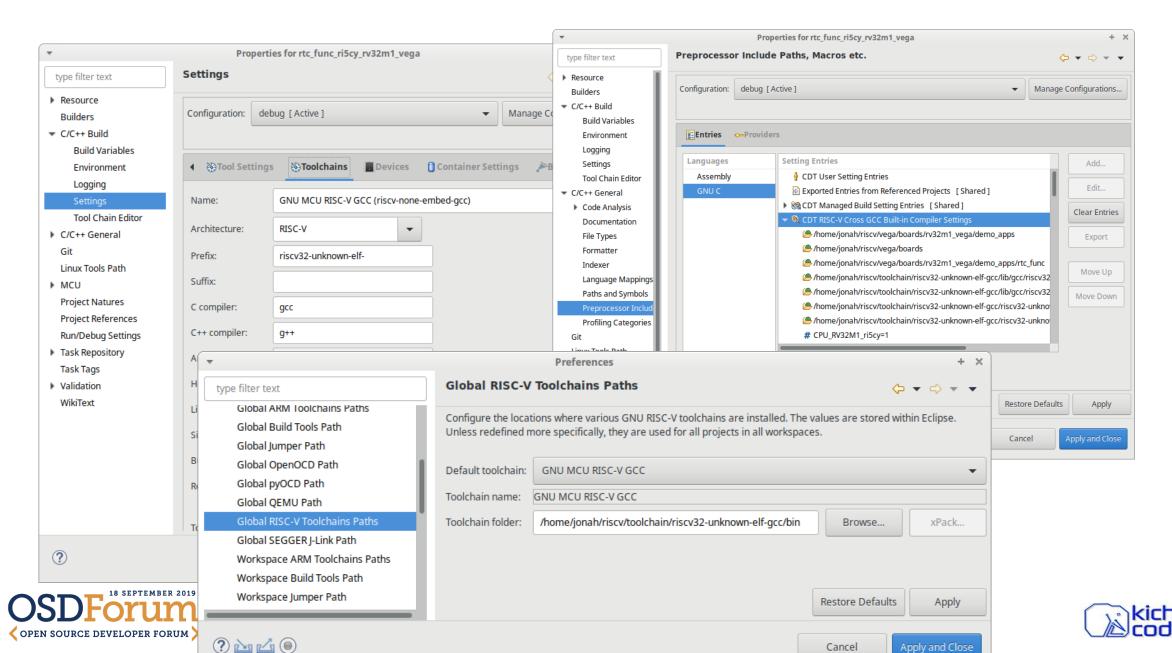

#### Before & After

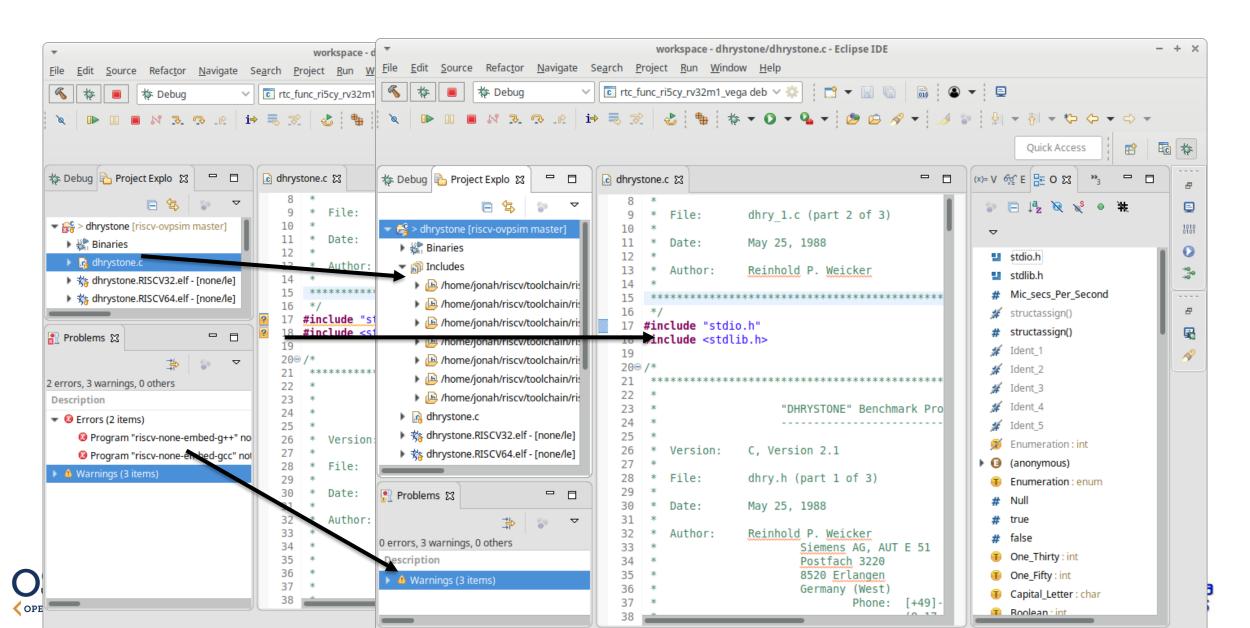

What is CDT?

Creating and Configuring Projects

**Navigate and Edit** 

Debug and Run

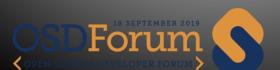

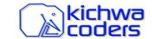

#### CDT has a feature rich editor

- Much more than just Syntax Highlighting
- Indexer behind the magic
  - CDT's indices hold a complete model of the code.
- Jump to definition
- Autocompletion
- Call Hierarchy
- Outline
- Refactoring

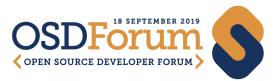

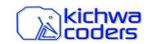

### **Macro Expansion**

Example (add to board.c)

```
LED1 INIT (LOGIC LED OFF);
```

- Right-Click and choose Macro Expansion
- Use Alt-Left and Alt-Right to cycle
- Use F3 to jump to definition

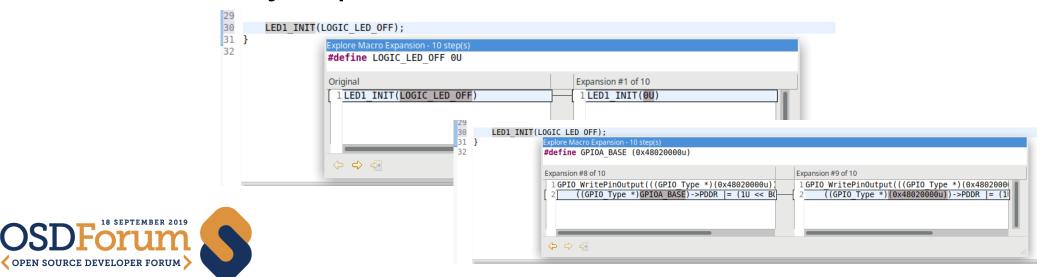

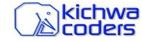

# **Build Project**

- Build project automatically, or manually
- Errors reported in the Build Console
- Highlighted lines can be clicked

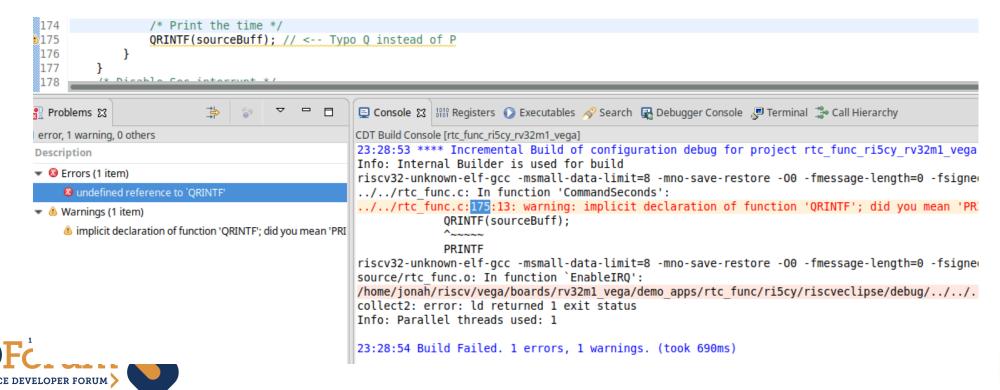

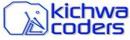

# Successfully Built Project

 Successfully built project collects executables (ELFs) into "Binaries" folder

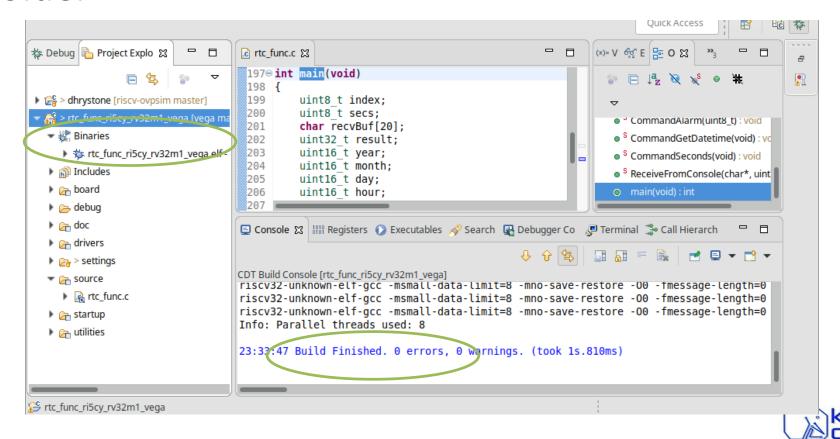

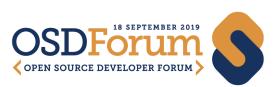

What is CDT?

Creating and Configuring Projects

Navigate and Edit

**Debug and Run** 

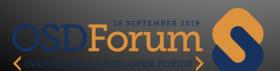

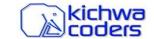

# CDT Makes Debugging Effective

- Target any board or simulator
- High level interface to GDB
- OpenOCD, SEGGER, etc too.

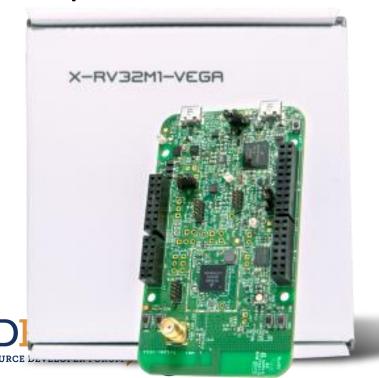

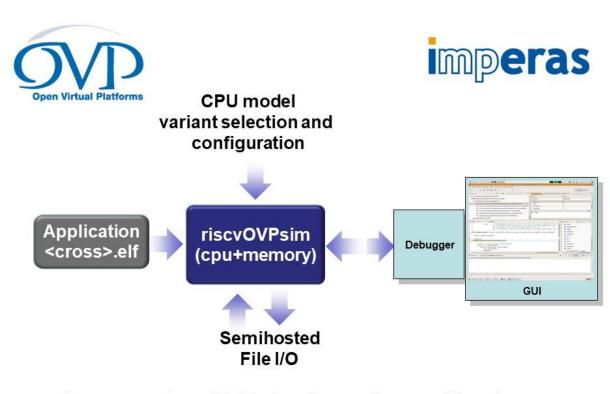

Imperas riscvOVPsim Compliance Simulator

# CDT views show rich debug information

- Variables, Breakpoints, Expressions & Hovers
- Disassembly
  - Instruction Stepping
  - Gradients to easily visualize stepping
- Memory Browsing with Annotations

```
ra,0x44f6 <RTC SetClo
  000048f4:
                 date.year = 2015U;
₽213
                       a5,2015
  000048f6:
                       a5,-76(s0)
  214
                 date.month = 11U;
  000048fa:
                       a5,11
  215
                       a5,-74(s0)
  000048fe:
                 date.day = 11U;
  224
                       a5,11
  00004902:
                       a5,-73(s0)
  00004906:
                 date.hour = 11U;
  00004908:
                       a5,11
  225
                       a5,-72(s0)
  0000490c:
                 date.minute = 11U;
  00004910:
                       a5,11
00004912:
                       a5,-71(s0)
  00004916:
                 date.second = 11U;
  227
  0000491a:
h 🔛 Debugger Console 🎇 Call Hierarch
```

# Command Line Tool Integration

- Integrated Terminals and Consoles
- Debugger Console View
  - Full GDB command line experience with all the niceties of an IDE
- Terminal View
  - Serial Connection target
  - Telnet/SSH (e.g. to openocd)
  - Local terminal (e.g. bash)

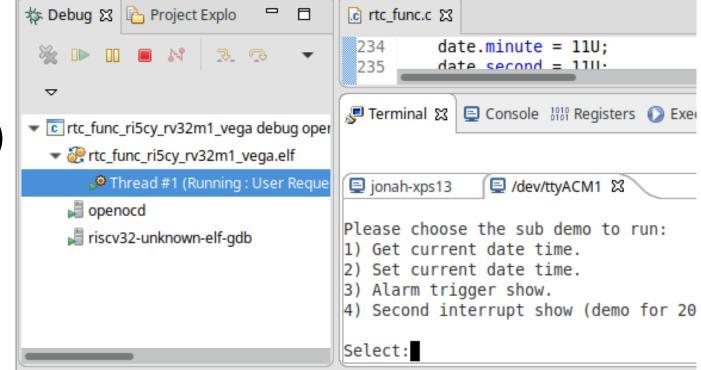

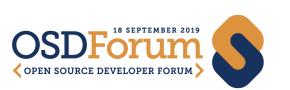

What is CDT?

**Creating and Configuring Projects** 

Navigate and Edit

Debug and Run

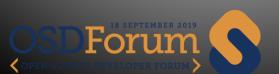

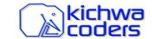

# Thank you!

- Get in touch:
  - jonah@kichwacoders.com
  - https://github.com/jonahgraham
  - https://twitter.com/jonahgrahamkc
- Get involved:
  - cdt-dev@eclipse.org
  - https://www.eclipse.org/cdt/
  - https://wiki.eclipse.org/CDT/contributing

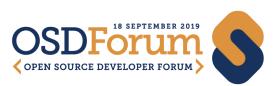

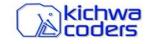